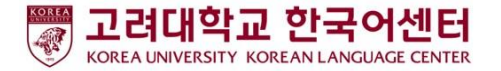

# **ZOOM аппликэйшн ашиглах заавар**

- суралцагчийн хувилбар -

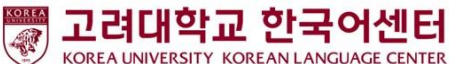

### **Хичээл эхлэхээс өмнө: PC/Зөөврийн компьютер хэрэглэгчид**

- 1. PC, зөөврийн компьютерээ бэлдэх
- 2. ZOOM аппликэйшн татах:<https://zoom.us/download>
- 3. ZOOM аппликэйшнээс уулзалтанд оролцох

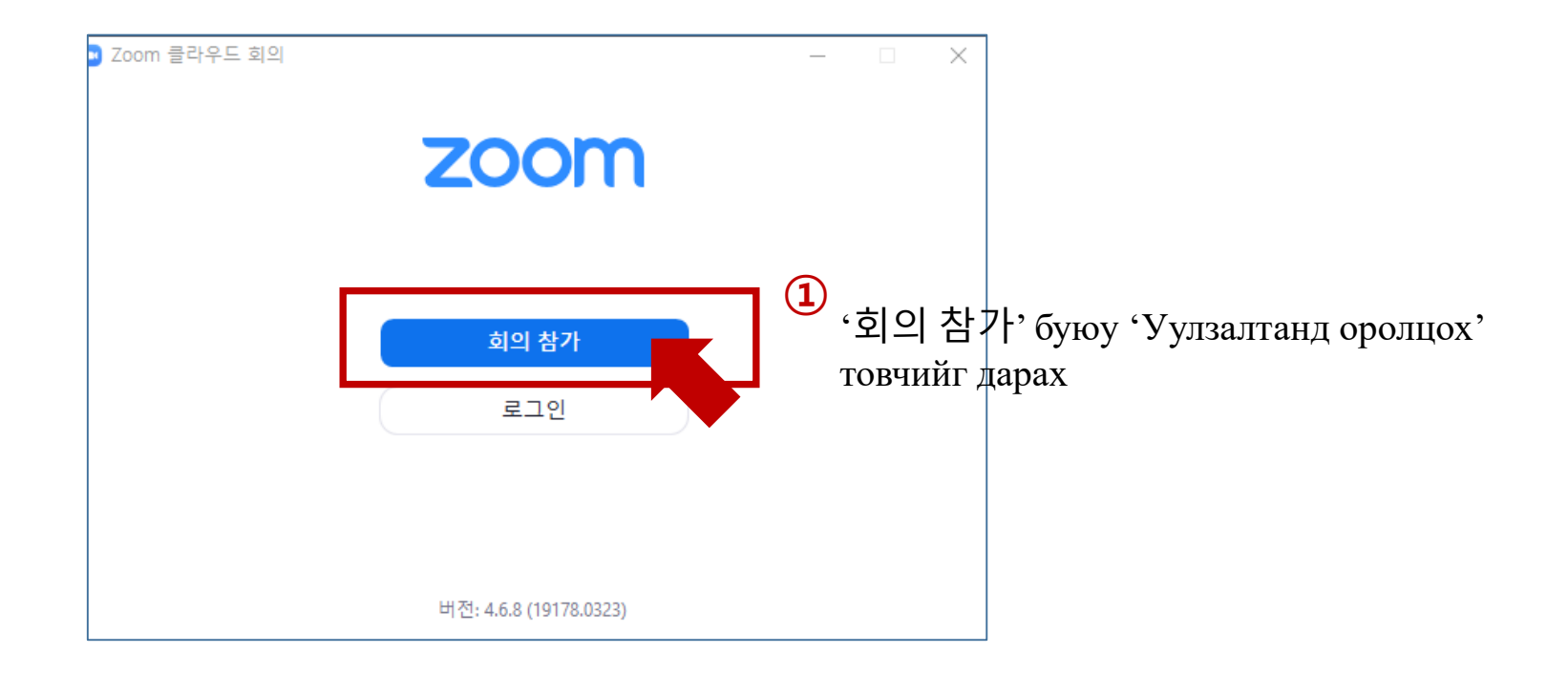

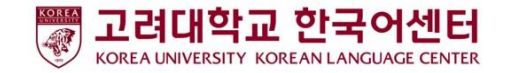

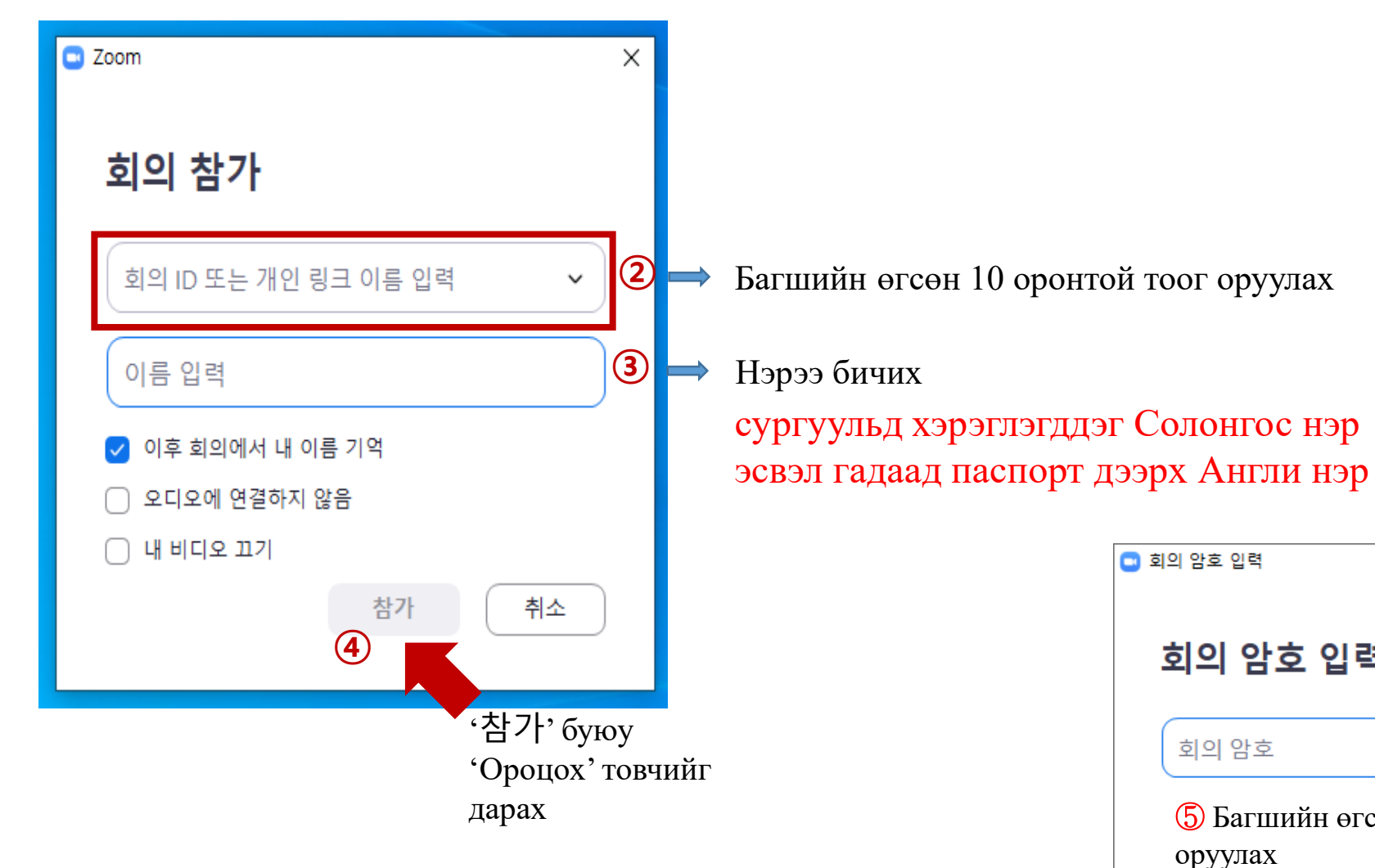

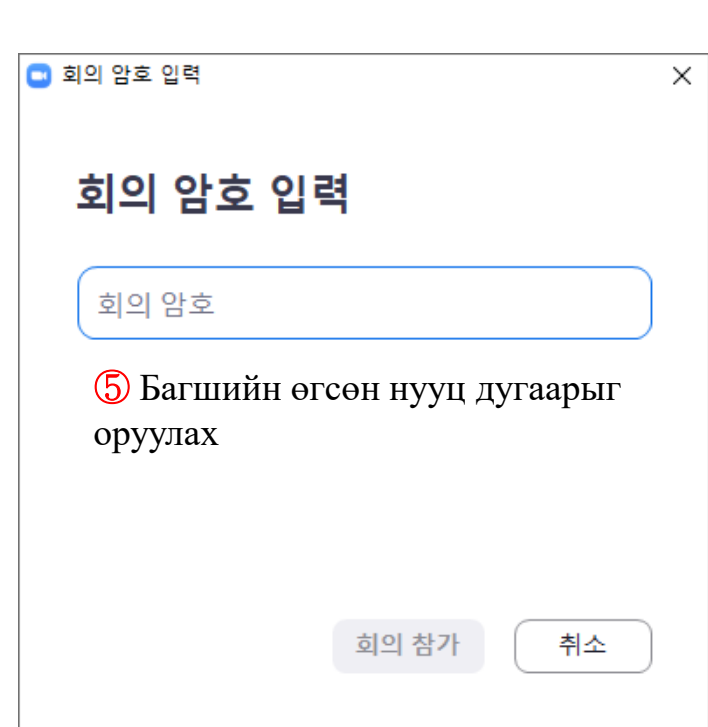

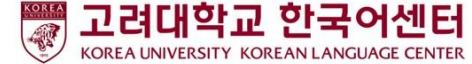

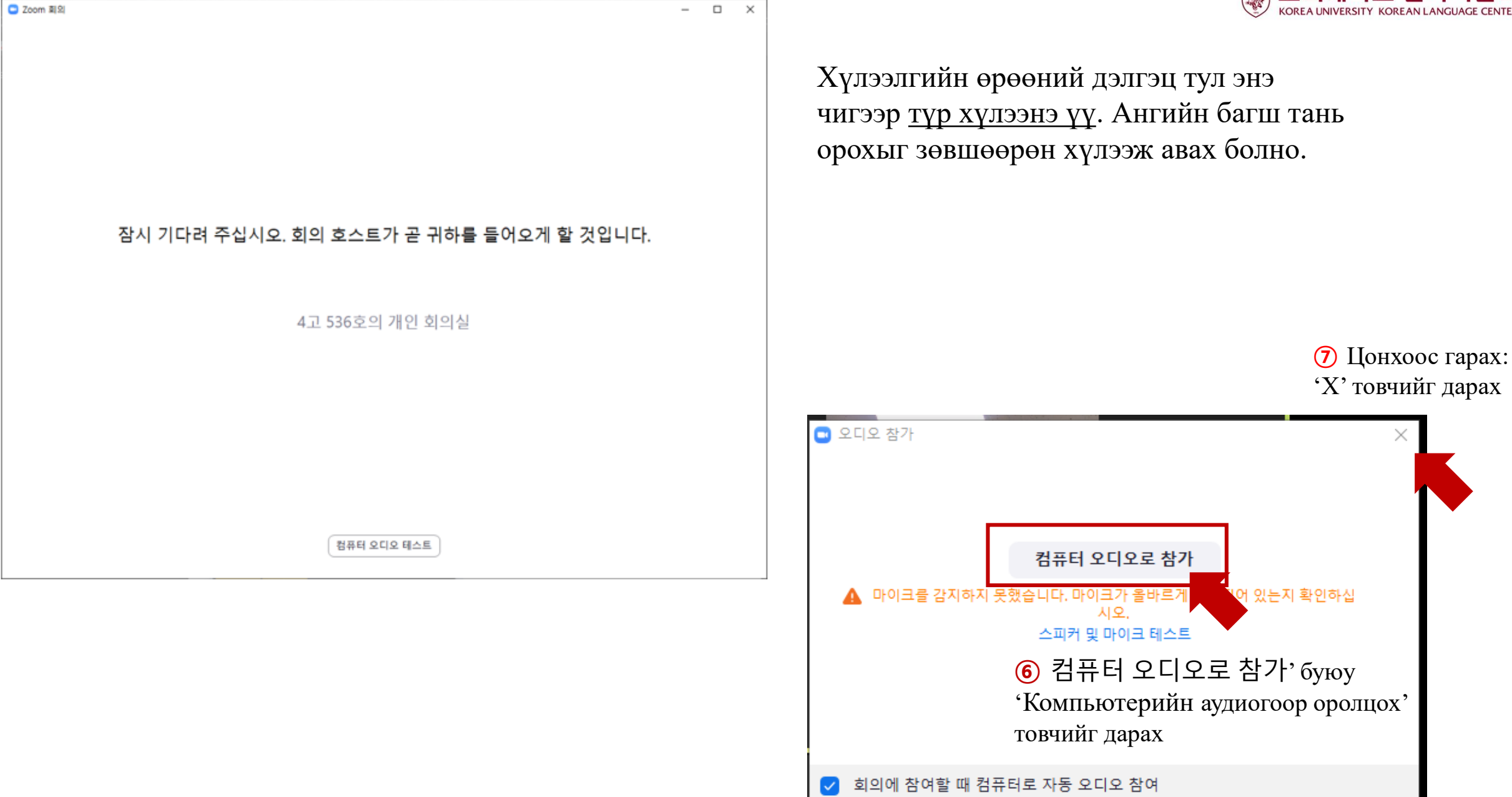

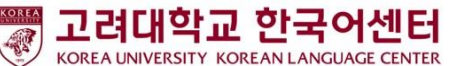

## **Хичээл эхлэхээс өмнө: Гар утас хэрэглэгчид**

- 1. Гар утсаа бэлдэх
- 2. ZOOM аппликэйшн татах: 'ZOOM Cloud Meetings' суулгах
- 3. ZOOM аппликэйшнээс уулзалтанд оролцох

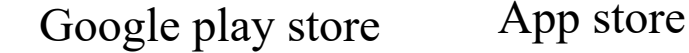

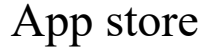

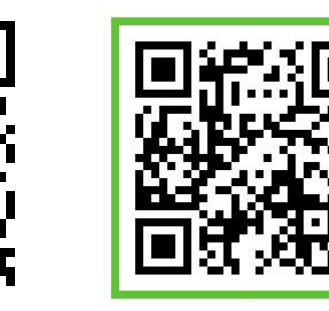

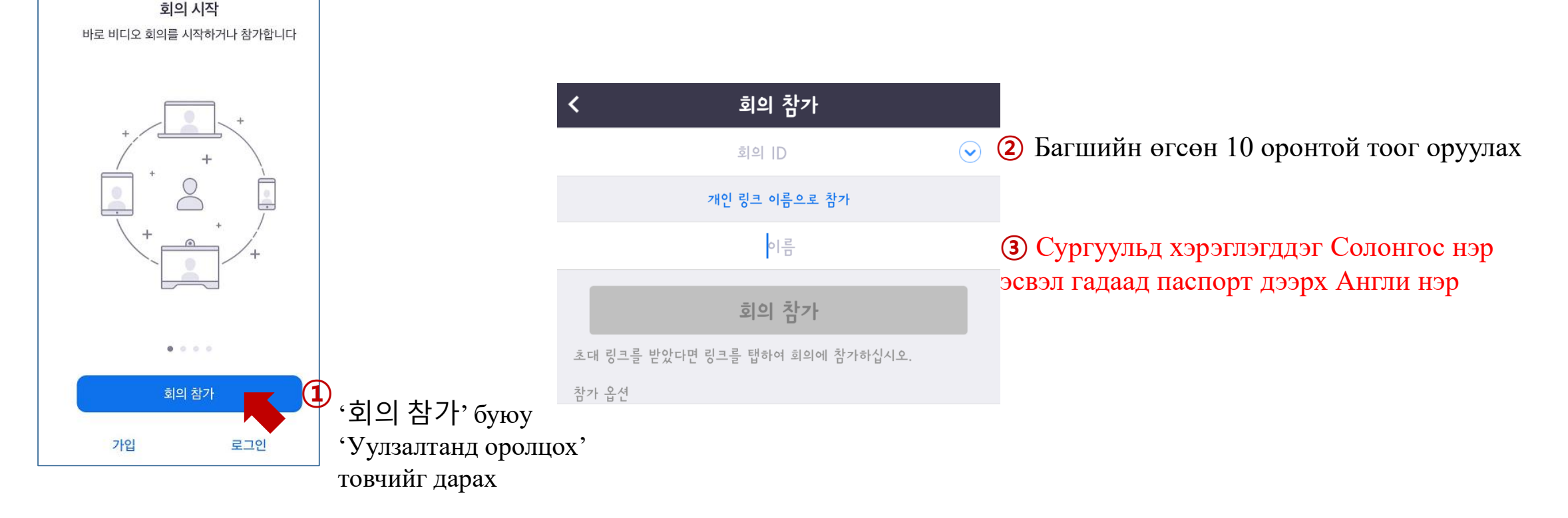

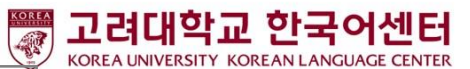

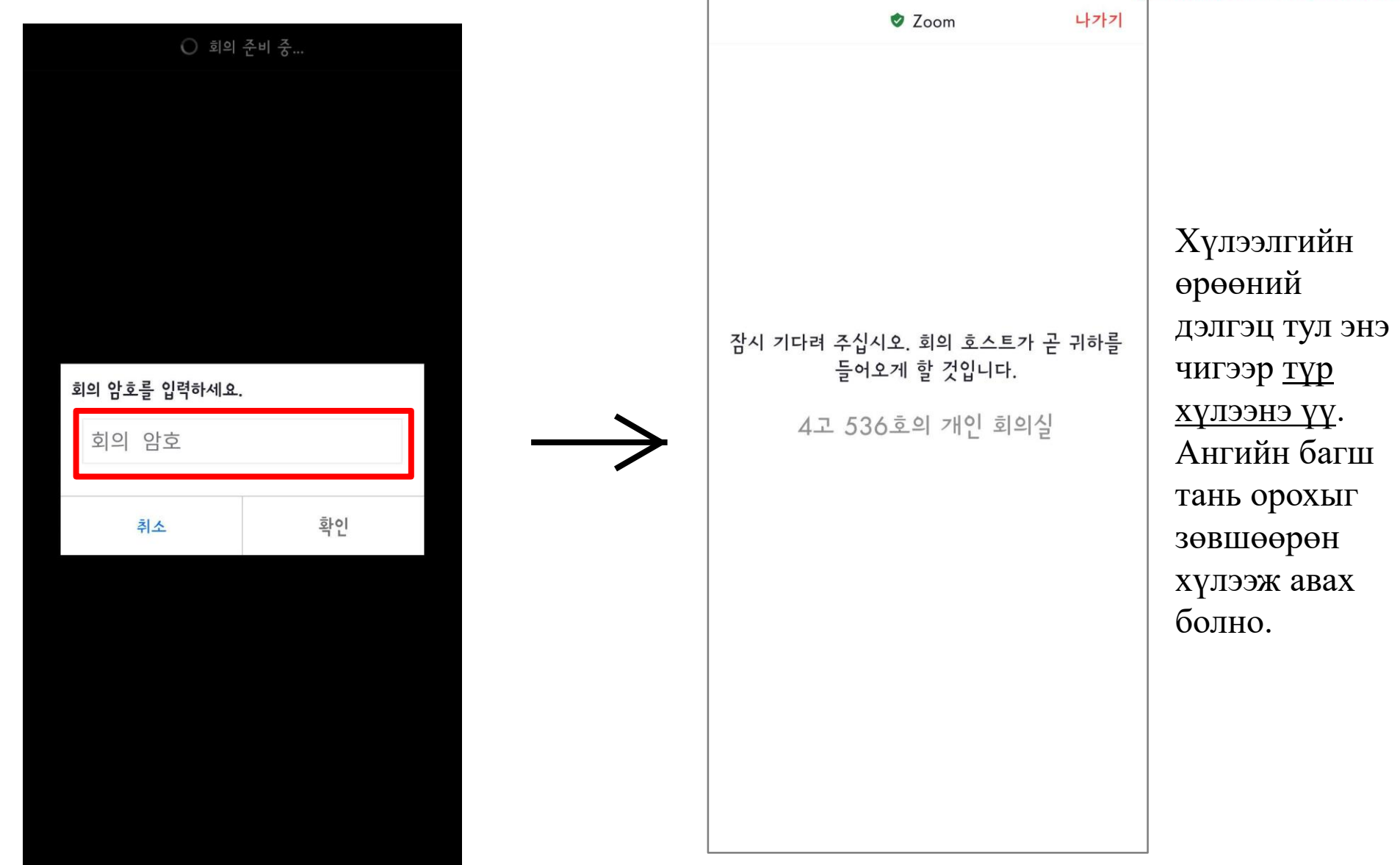

#### ④ Багшийн өгсөн нууц дугаарыг оруулах

### 고려대학교 한국어센터 **Хичээлийн үеэр: Тэмдэгтүүдийг тайлбарлах**

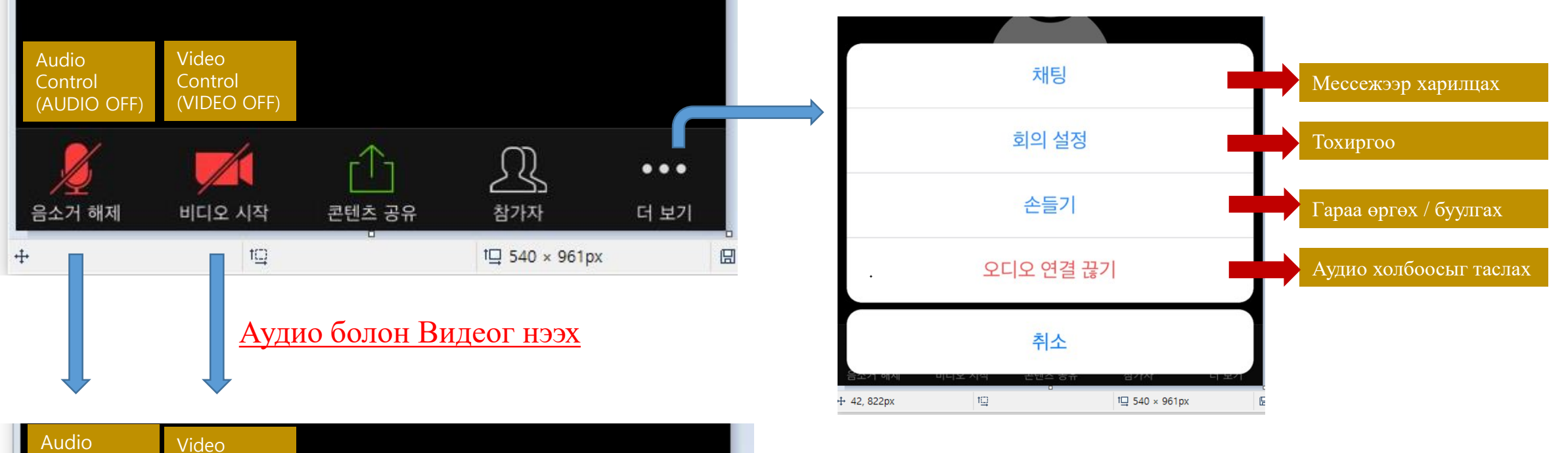

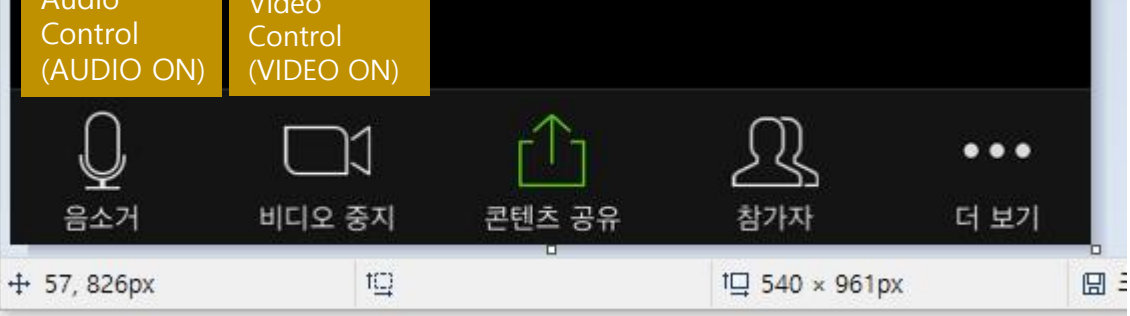